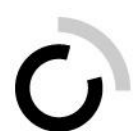

branche öffentliche verwaltung branche administration publique ramo amministrazione pubblica

Geschäftsstelle Branche Öffentliche Verwaltung Winterthurerstrasse 6 Postfach 117 8360 Eschlikon

Tel. 071 973 93 16 Fax 071 973 93 15 www.ov-ap.ch

Aux formateurs et aux instructeurs des entreprises de l'ovap

Mai 2019

# **Nouveau site web Droits d'accès pour les formateurs et pour les instructeurs**

Madame, Monsieur,

Ce guide de l'utilisateur vous fera découvrir l'espace public de notre site Internet et notre **nouvel Extranet.**

Ce site web se compose de deux parties – l'espace public et l'Extranet (espace sécurisé).

#### **Espace public**

La rubrique de navigation **Organisation** vous dirige vers des informations sur l'organisation de la branche. Sous la rubrique de navigation **Employée de commerce CFC/Employé de commerce CFC,** vous trouverez toutes les bases légales, depuis l'Ordonnance sur la formation professionnelle initiale jusqu'aux directives pour les examens finaux.

La rubrique de navigation **Formulaires expérience du monde du travail** vous dirige vers les outils concernant l'expérience du monde du travail destinés aux stagiaires titulaires d'une maturité gymnasiale qui doivent effectuer un stage pour être admis dans les hautes écoles spécialisées. Sous la rubrique de navigation **Examens finaux**, vous trouverez tous les examens finaux des années précédentes. Par ailleurs, tous les cours, comme les cours pour les experts ou les colloques, sont placés dans la sous-rubrique **Cours.** Si vous souhaitez obtenir notre brochure « Formation professionnelle initiale d'employé-e de commerce CFC dans la branche Administration publique », vous pouvez la commander dans la rubrique **Commandes**.

Sous la rubrique **Publications**, vous trouverez les Informationen/Informations/Informazioni, lesquelles paraissent chaque année, les réponses aux questions les plus fréquentes, les manuels rALS et BDEFA2 ainsi que diverses informations relatives à la formation commerciale initiale de l'ovap.

**« Mon apprentissage – mon avenir » :** c'est avec ce titre que notre branche lance l'information sur les professions et le marketing de la relève professionnelle.

**Extranet** (espace sécurisé nécessitant un droit d'accès)

**Les bases de la formation** de la branche « Öffentliche Verwaltung/Administration publique/Amministrazione pubblica » sont à la disposition des **apprentis et stagiaires** ainsi que de leurs formateurs et des instructeurs **sous forme électronique.**

### **Octroi des droits d'accès dans votre entreprise formatrice**

En tant que formateur ou instructeur au sein de votre entreprise formatrice, vous êtes responsable des accès à cet Extranet. Vous octroyez (de façon illimitée) des accès à vos formateurs et instructeurs ainsi qu'à vos **apprentis et stagiaires.**

Veillez lors de la saisie des formateurs/des instructeurs à bien définir les **responsabilités** :

- **« Formateurs responsables du CI »** (ils reçoivent les publipostages/convocations automatisés pour le CI)
- **« Formateurs responsables des examens finaux »** (ils reçoivent les publipostages/convocations automatisés pour les examens finaux)
- **« Formateurs responsables du programme de formation »** (le module « Programme de formation » ne sera réalisé qu'à la fin de 2019)
- **« Formateurs responsables de la tenue du DFP »** (le module « Gérer DFP » ne sera réalisé qu'à la fin de 2019)
- **« Formateurs responsables des STA »** (le module « STA » ne sera réalisé qu'à la fin de 2019)
- **« Formateurs responsables des UF »** (le module « UF » ne sera réalisé qu'à la fin de 2019)
- **« Formateurs responsables du rapport pratique »** (le module « Rapport pratique » ne sera réalisé qu'au début de 2020)

Chaque responsabilité doit impérativement être assignée à une personne au minimum. La rubrique **Vue d'ensemble des logins** vous montre pour chaque cas qui se voit assigner quelle responsabilité. Les formateurs/les instructeurs peuvent modifier les responsabilités aussi souvent que nécessaire sous l'option de menu **Mon profil.**

Si aucun formateur CI de votre entreprise ne dispose de données d'accès, veuillez vous adresser au Secrétariat suisse de la branche « Öffentliche Verwaltung/Administration publique/Amministrazione pubblica ».

#### **Flipbooks**

Les dossiers de formation et des prestations FIEn et FIEc ainsi que le matériel didactique pour les cours interentreprises sont disponibles en ligne sous forme de flipbook, pour téléchargement sous forme de fichier PDF ou pour impression (format imprimable).

# **Documents**

Sous cette rubrique, vous trouverez différents documents triés par langue et répartis dans divers dossiers. Il s'agit par exemple des DFP FIEn et FIEc, du matériel didactique pour les cours interentreprises, ainsi que des formulaires pour la gestion des DFP, des STA, des UF, du rapport pratique, des travaux préparatoires pour le cours interentreprises et des anciennes séries d'examens pour la préparation à l'examen final.

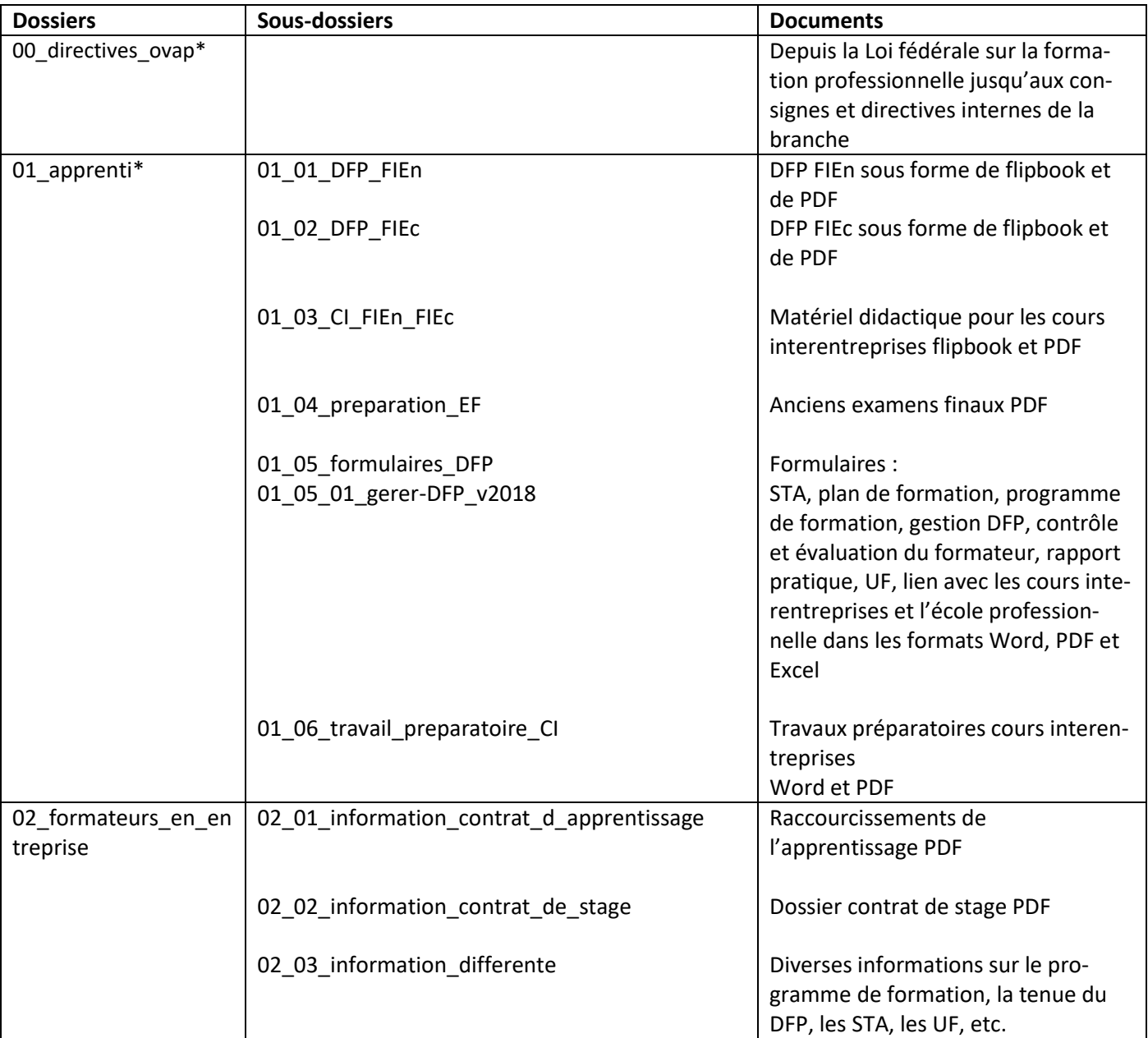

\* Les apprentis ont accès à ces dossiers.

#### **Droits d'accès octroyés**

**Les données d'accès pour votre login** à l'Extranet du site web de l'ovap **en tant que formateur ou instructeur** vous ont été envoyées par e-mail.

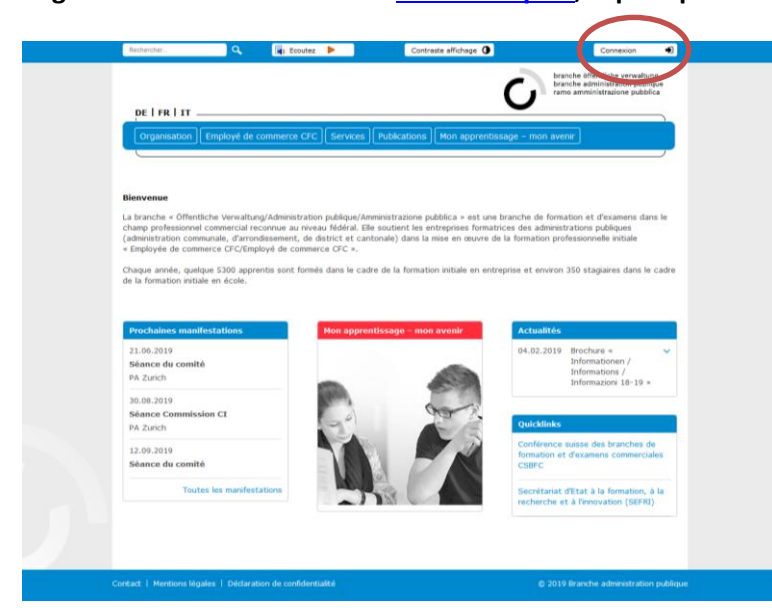

#### **Page d'accueil du site Internet [www.ov-ap.ch,](http://ovapfr.ov-ap.ch/) espace public**

Cliquez sur **Connexion** en haut à droite de l'écran pour vous connecter à l'aide de votre nom d'utilisateur et de votre mot de passe et accéder ainsi à l'espace sécurisé du site Internet (Extranet).

#### **Vous vous connectez en tant qu'utilisateur : login**

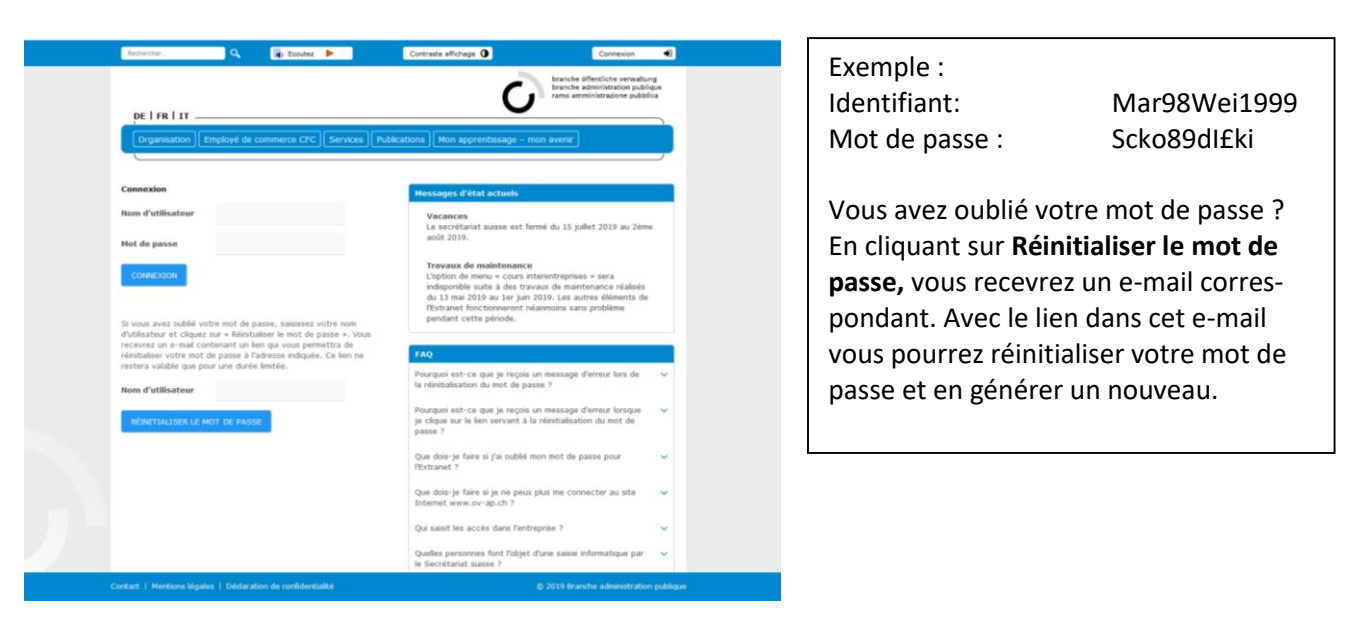

#### **Extranet (espace sécurisé)**

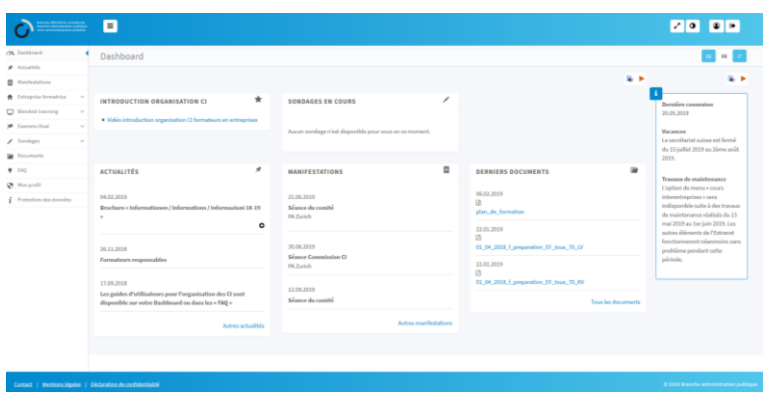

Vous vous trouvez dans l'**Extranet.** Vous êtes automatiquement redirigé vers votre tableau de bord personnel.

**Actualités :** informations actuelles

**Manifestations :** dates des cours, des réunions et des manifestations de la branche

#### **Saisir un nouvel utilisateur (instructeur ou apprenti)**

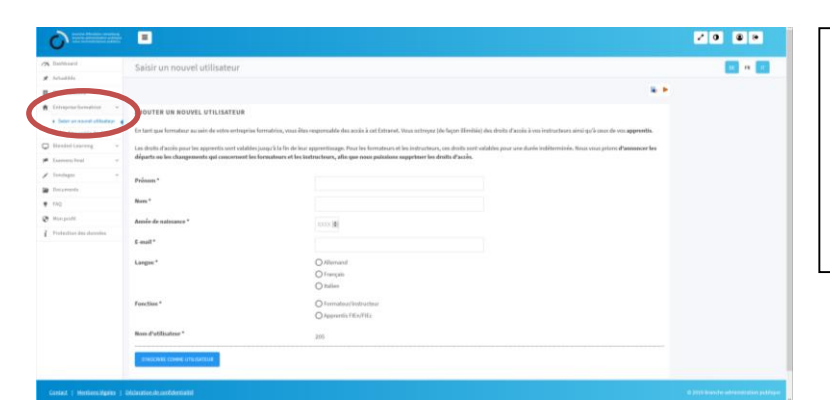

En sélectionnant **Entreprise formatrice -> Demander nouvel utilisateur,** vous créez un nouvel utilisateur **pour chaque formateur/instructeur** actif dans votre entreprise formatrice ainsi que pour les **apprentis/stagiaires.**

#### **Créer un utilisateur**

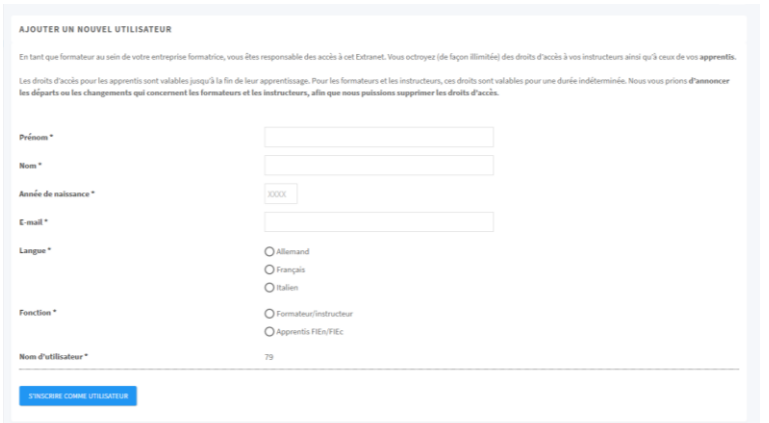

Complétez les champs **Prénom, Nom, Date de naissance, Adresse e-mail** et sélectionnez la **langue**.

Indiquez si l'utilisateur reçoit des droits d'accès **en tant que formateur/ instructeur ou en tant qu'apprenti FIEc/FIEn.**

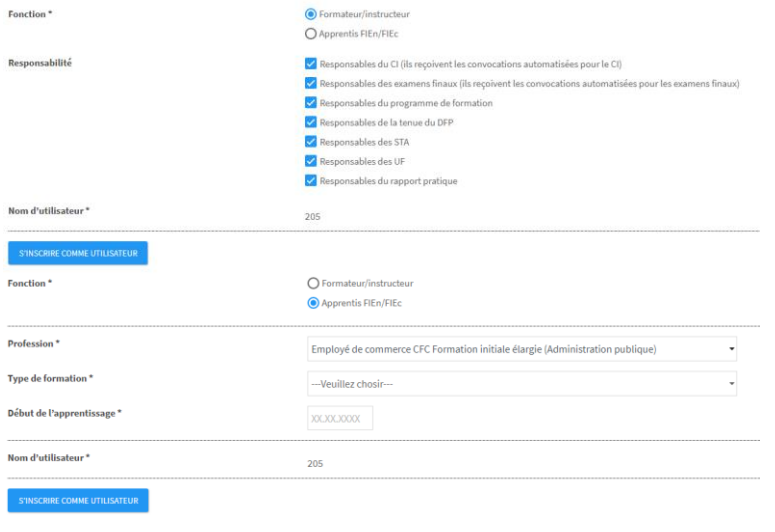

Définissez les bonnes responsabilités lors de la création d'un formateur/d'un instructeur (voir à la page 2).

Lors de la création d'apprentis/de stagiaires, saisissez la profession, le type de formation ainsi que le début de l'apprentissage.

Les nouveaux utilisateurs reçoivent un **email contenant leurs données d'utilisateur** et **une invitation à changer leur mot de passe.**

Notez que l'adresse e-mail est déjà configurée avant la création de l'utilisateur.

#### **Vue d'ensemble des logins**

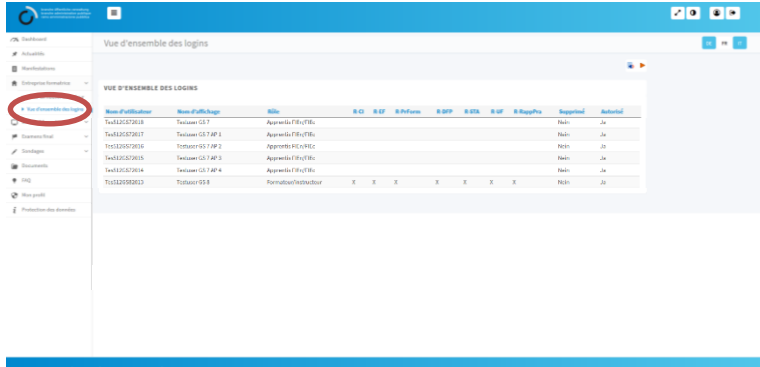

La **Vue d'ensemble des logins** vous montre tous les utilisateurs qui ont été saisis dans votre entreprise formatrice. Elle vous indique également les noms d'utilisateurs ainsi que les responsabilités définies pour les formateurs/les instructeurs.

#### **E-Learning**

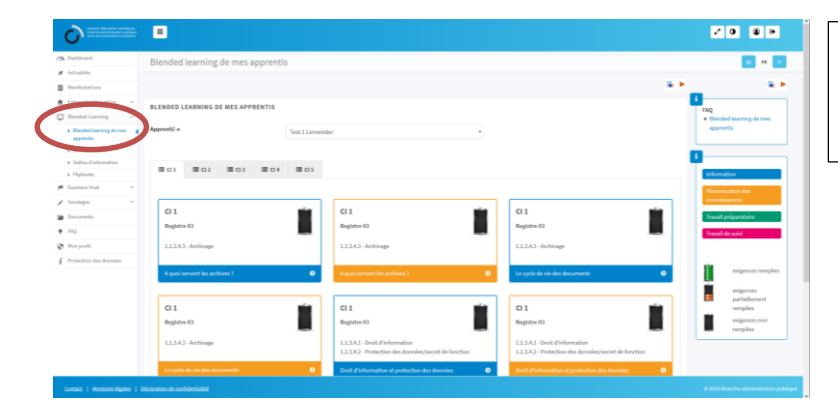

**Blended learning de mes apprentis :** état du blended learning par apprenti/par stagiaire

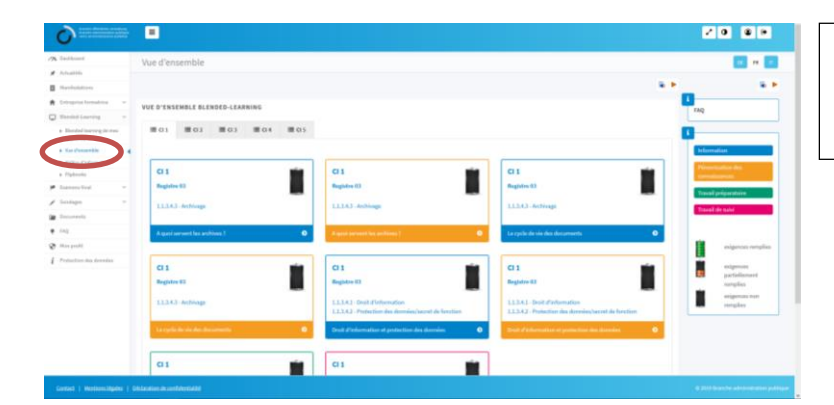

**Vue d'ensemble :** possibilité de compléter le blended learning pour le formateur/l'instructeur

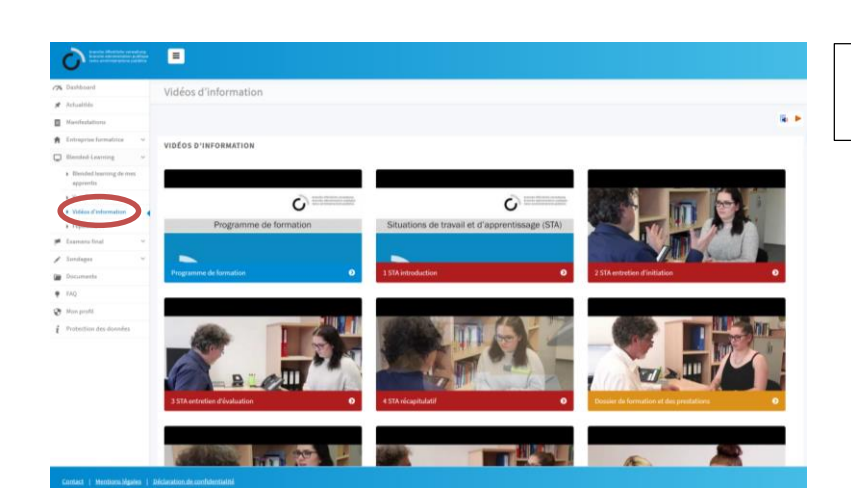

# **Vidéos d'information :** vidéos sur la formation professionnelle initiale

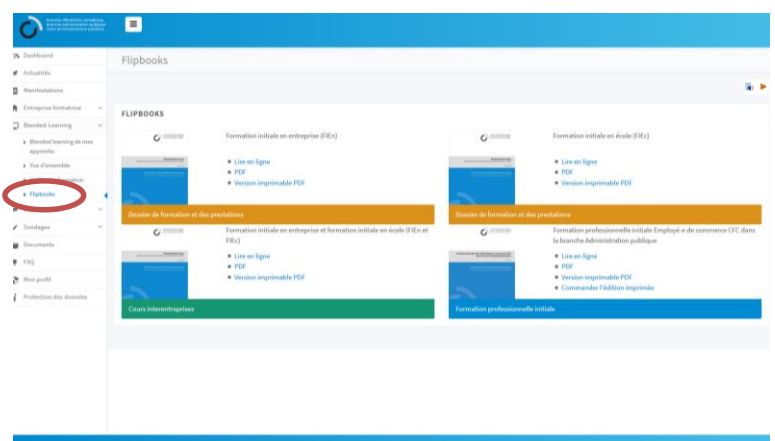

**Flipbooks :** les dossiers de formation et des prestations (FIEn et FIEc) ainsi que le matériel didactique pour les cours interentreprises **pour lecture en ligne, téléchargement sous forme de PDF ou impression (format imprimable)**

#### **Cours interentreprises**

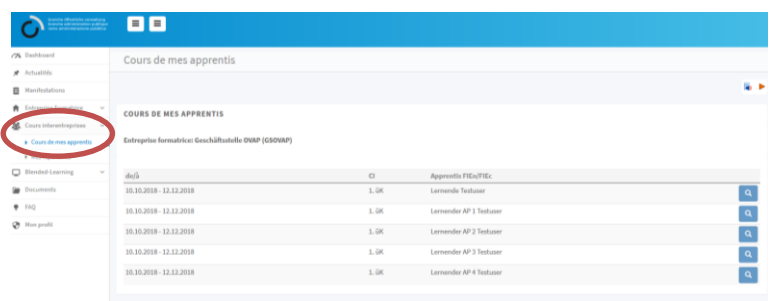

Vous trouverez des instructions détaillées sur l'organisation des CI sur l'Extranet sur votre **Dashboard** et sous **FAQ**.

# **Examens final**

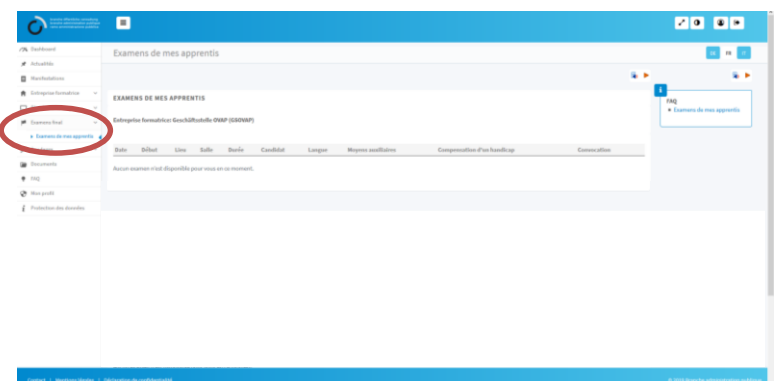

Les formateurs/les instructeurs participant au projet pilote trouveront ici les dates de l'**examen final électronique**.

#### **Sondages**

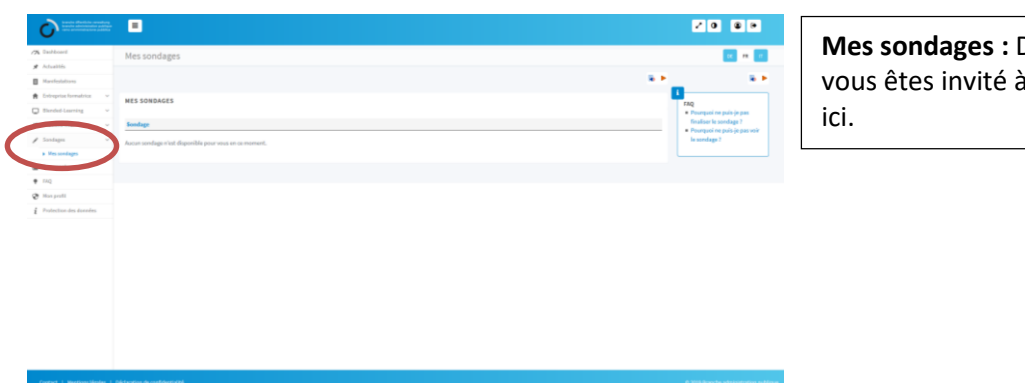

**Mes sondages :** Des sondages auxquels vous êtes invité à participer sont activés

#### **Formulaires pour traitement et documents pour lecture**

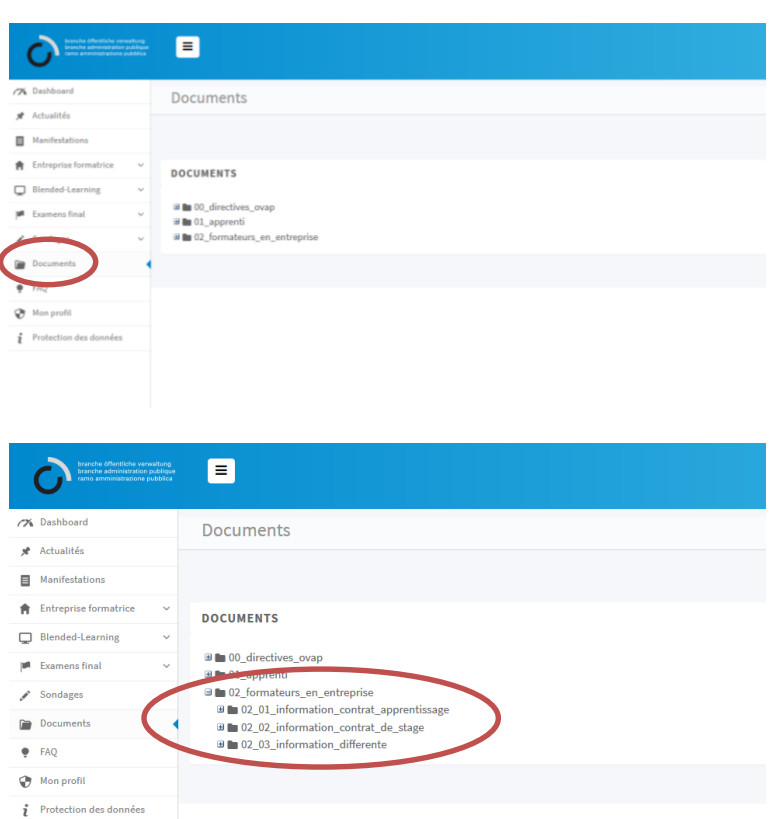

#### **Documents :** voir description à la page 2

DFP FIEn et FIEc Matériel didactique pour les cours interentreprises

Questions de l'examen final Exemples rapport pratique

Situation de travail et d'apprentissage STA Plan de formation Programme de formation Documenter les activités traitées concrètement Réfléchir au sujet des activités traitées concrètement Contrôle et évaluation des formateurs Rapport pratique Unité de formation UF Lien avec les cours interentreprises Lien avec l'école professionnelle

Travaux préparatoires cours interentreprises

Informations sur le contrat d'apprentissage et sur le contrat de stage

#### **FAQ**

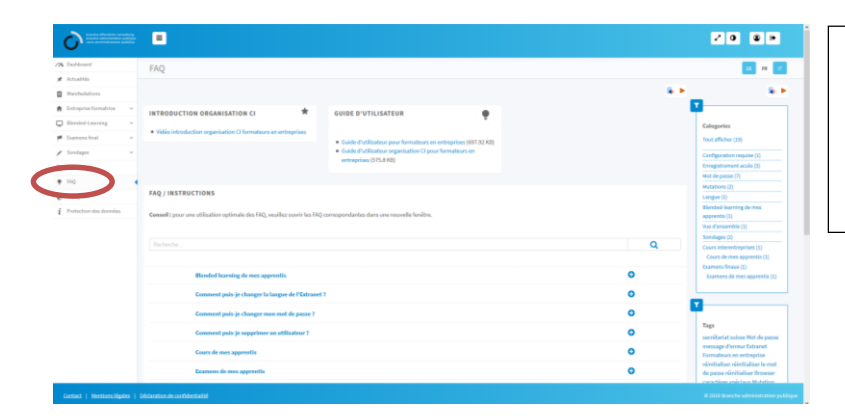

Vous trouverez des réponses aux questions fréquemment posées sous la rubrique **FAQ**. Vous trouverez également ici le film « Introduction : organisation des CI » ainsi que différentes instructions.

#### **Changer le mot de passe**

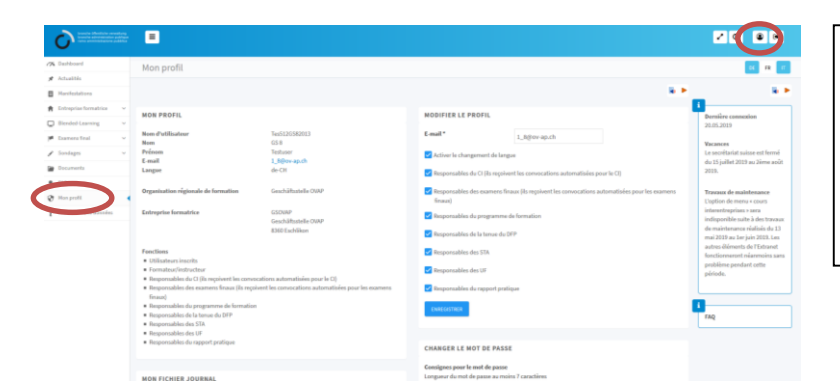

Par le **Profil d'utilisateur,** en haut à droite ou par l'option de menu **Mon profil,** en bas à gauche, vous pouvez changer votre **mot de passe** personnel.

Nous recommandons de **changer le mot** 

**de passe immédiatement.**

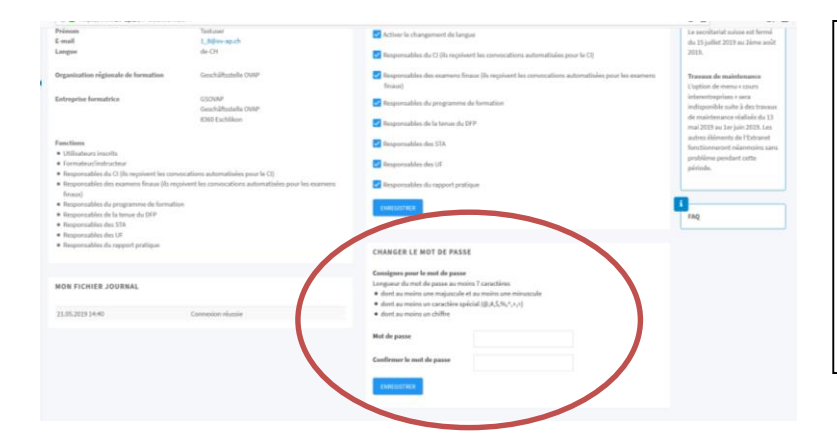

# **Changer le mot de passe :** Entrez un nouveau mot de passe : au minimum 7 caractères – dont au minimum

- 1 caractère spécial  $(\omega, \#, \xi, \frac{1}{2}, \frac{1}{2}, +, =)$
- 1 majuscule
- 1 minuscule
- 1 chiffre

# **Changer l'adresse e-mail**

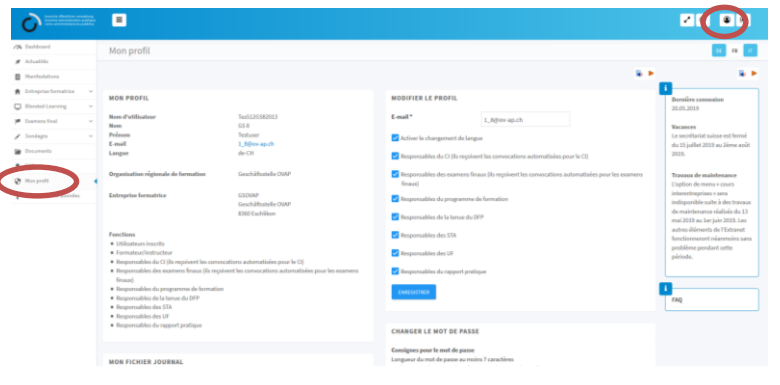

# Par le **Profil d'utilisateur,** en haut à droite ou par l'option de menu **Mon profil,** en bas à gauche, vous pouvez **changer votre adresse e-mail.**

Si l'adresse e-mail indiquée est incorrecte ou si elle est déjà utilisée par un autre utilisateur, vous recevrez un message d'erreur.

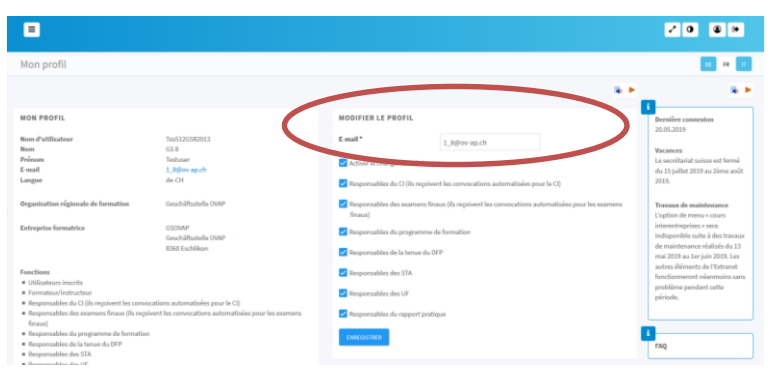

#### **Responsabilités**

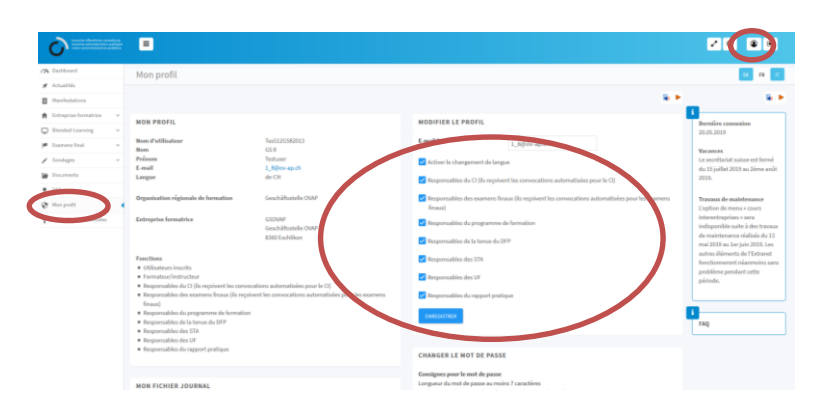

Par le **Profil d'utilisateur,** en haut à droite ou par l'option de menu **Mon profil,** en bas à gauche, vous pouvez **changer vos responsabilités.**

S'il y a une coche grisée, vous êtes le dernier formateur/instructeur.

Les droits d'accès pour les apprentis sont valables jusqu'à la fin de leur apprentissage et pour les stagiaires jusqu'à la fin de leur stage. Pour les formateurs et les instructeurs, ces droits sont valables pour une durée indéterminée. Nous vous prions d'**annoncer les départs ou les changements qui concernent les formateurs et les instructeurs ainsi que les apprentis et les stagiaires,** afin que nous puissions supprimer les accès.

L'accès au site web et le travail sans perturbation avec les documents se trouvant sur celle-ci requièrent une version récente d'Adobe Acrobat Reader ([https://get.adobe.com/reader/?loc=fr\)](https://get.adobe.com/reader/?loc=fr) et un navigateur (Internet Explorer à partir de la version 11, Edge, Firefox, Chrome, Safari). Certains paramètres de sécurité liés au fonctionnement local sont susceptibles d'empêcher un accès à notre site web. Dans un tel cas, nous vous prions de prendre contact avec votre service informatique.

#### **Frais**

Les frais pour le nombre illimité d'accès par entreprise de formation sont perçus par l'intermédiaire d'une cotisation annuelle de CHF 85.– par apprenti/année d'apprentissage. Ce montant inclut les accès pour tous les formateurs CI, les intervenants et les experts aux examens de vos organisations régionales de formation. La facturation se fait fin novembre/début décembre et est basée sur le nombre de contrats d'apprentissage et de contrats de stage par entreprise formatrice selon BDEFA2 à la date de référence, à savoir le 15 novembre.

Nous vous souhaitons une navigation agréable sur notre site Internet et espérons avoir mis à votre disposition un instrument de travail tourné vers l'avenir et convivial.

Meilleures salutations

Branche Öffentliche Verwaltung/Administration publique/Amministrazione pubblica Secrétariat suisse

H.O.A.

Martina Oertli **National Seraina Andri** Seraina Andri